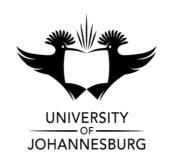

**FACULTY** : Education

**<u>DEPARTMENT</u>** : Science and Technology Education

**CAMPUS** : APK

**MODULE** : SCHOOL ICT SUPPORT

(ITS10A1)

**SEMESTER** : First

**EXAM** : May 2021

ASSESSOR(S) : DR R DISEKO

**MODERATOR** : DR M MOODLEY (UJ)

**DURATION**: ONLINE SUBMISSION MARKS: 150

### NUMBER OF PAGES: 9 PAGES

#### **INSTRUCTIONS:**

- 1. Answer all the questions.
- This examination is taken online off-campus. All questions are to be completed using the indicated computer software tools. No handwritten answers may be submitted.
- 3. You are strongly advised to save the files that you are working on at regular intervals as to minimise the effect of computer malfunctions. For this purpose, you may access an online file repository system (for example 'Drop Box' or 'Google

Drive') and temporarily store your files there. You <u>may not</u> access the Internet for any other purpose than this.

- 4. Source files are available for download in the ULink online environment. Use the link "Exam Source Files".
- 5. Attach all completed files using the link "Submit Exam Files" in the ULink online environment.
- 6. Strictly name the files as indicated in each question.

## **QUESTION 1:** Online Quiz

1.1 Access the Blackboard online learning environment for this module and navigate to the links – "Assessment" and "Theory Quiz", to answer the questions electronically. Make sure that after answering all the questions you click on the submit button.

[15]

[30]

## **QUESTION 2:** MS Word basic skills

2.1 To demonstrate your MS Word skills, download the files "Word\_Exam.txt" and "Word-Exemplar.pdf" from the Ulink online environment at the link "Exam Source Files". Use your skills to edit and format the document so that it resembles the contents of the file "Word-Exemplar.pdf.

Save this file with the following filename: surname and initial\_Q2 (e.g. Modise B -\_Q2).

# **QUESTION 3:** Computer hardware components and software

3.1 At your new school, the Head of the Department (HoD) of Computer Application Technology (CAT) tasked you to produce a document in which you identify all the relevant hardware components of a computer and possible software that are suitable for use in a school context to the School Governing Body (SGB) members.

Using MS-Word, draft the exemplar table below to help you structure your report. Complete the missing information.

[20]

Save this file with the following filename: surname and initial\_Q3 (e.g. Modise B\_Q3).

| Component        | Function/Purpose                                      | Specifications (speed/size/capacity)                                   | Notes/additional facts                                                                              |
|------------------|-------------------------------------------------------|------------------------------------------------------------------------|----------------------------------------------------------------------------------------------------|
| Example: Monitor | Display text, image and video                         | Resolution of 800X600<br>(Super-VGA) to 1024 X<br>768 (XGA) as example | Older - Cathode-Ray-Tube<br>(CRT) technology. New - e)<br>Liquid Crystal Display (LCD<br>technology |
| <b>a</b> )       | Loads files data during execution from external media | <b>b</b> )                                                             | Double data rates (DDRs)                                                                            |
| c)               | Mostly used for storing video                         | <b>d</b> )                                                             |                                                                                                    |
| <b>e</b> )       | Permanent storage                                     | Between 500GB & 3.5Tb f)                                               | Contains a magnetic aluminium disk                                                                  |
| CD               | <b>g</b> )                                            | 700MB                                                                  |                                                                                                    |
| ROM              | h)                                                    |                                                                        | i)                                                                                                  |
| j)               | Controls all activities in a computer                 | Between 900 or 2.2 of <b>k)</b> (units) speed to executes instructions | "Brain" of a computer                                                                               |
| 1)               | Contains many electronic silicone "chips"             |                                                                        | m)of a computer                                                                                     |
| Software         | Function/Purpose                                      | Specifications – file extension                                        | Notes/additional facts                                                                              |
| n)               | Displays Internet pages                               | <b>o</b> )                                                             | Superhighway                                                                                        |
| p)               | Mathematical functions                                | q)                                                                     | Cells format                                                                                        |
| r)               | Letter writing                                        | s)                                                                     | Track changes                                                                                       |
| Presentation     |                                                       | <b>t</b> )                                                             | Slides                                                                                              |

## **QUESTION 4:** Troubleshooting a computer and MS PowerPoint skills

- 4.1 Although you are not trained as a computer technician, it will often be expected of you as School ICT Support Specialist, to solve minor problems on computers. Explain how you will teach the teacher to troubleshoot computers. Use a PowerPoint presentation to do this. Develop this presentation containing all the necessary information. The slideshow should have FOUR slides.
  - 4.1.1 The heading of the title slide must be Troubleshootingcomputers and sub-title Your surname and student number. (4)
  - 4.1.2 Three titles and content slides. Each slides must have an appropriate heading and each point or fact must be briefly explained in the content slides about troubleshooting computers. (10)
  - 4.1.3 Apply the design template to the slide show called "Main Event". (2)

4.1.4 One slide must make use of transition.

(2)

4.1.5 One slide must make use of animations.

(2)

Save this file with the following filename: surname and initial\_Q4 (e.g. Modise B \_Q4). [20]

## **QUESTION 5**: ICT integration and barriers to ICT integration

Select ONE of the topics below and use the PowerPoint presentation to answer the topic of your selection.

## Topic 1:

5.1 The school has several implementation options related to ICT integration, ICT and management, ICT and teaching and learning, and learner ICT literacy. What are these options, and what needs to be considered for each?

## Topic 2:

5.2 The use of ICTs plays a significant role in the classroom for teaching and learning. However, schools are facing several barriers when they have to integrate ICTs successfully in the classroom. Identify these barriers and suggest ways in which they can be overcome in the classroom context as suggested by Bingimlas (2009). [15]

(Note: Although no marks are allocated to PowerPoint skills, technical errors in the PowerPoint presentation will incur penalty marks being subtracted).

Save this file with the following filename: surname and initial\_Q5 (e.g. Modise B \_Q5).

### **QUESTION 6: Personal Digital Identity to Digital Citizenship**

- 6.1 Social media has become second nature to today's learners; these include Google sites, Diigo, Google +, Twitter, LinkedIn, and Scoop.it, in their learning experiences. You are a School ICT Support specialist; explain how you will teach them to be *InCtrl* in developing a positive Digital Citizenship towards a Personal Digital Identity focusing on the key concepts such as *Cyberbullying*, *Ethics/Copyright, Privacy, Media Literacy, Information Literacy, Communication* and *Collaboration*, as defined by Cable in the Classroom in a learning area/subject that you teach.
  - 6.1.1 In order to answer the above question, you need to design a complete and a coherent website using Google site as a "Resource-kit". The resource- kit should have a theme or topic, learning outcomes and Digital Citizenship concepts that need to be integrated into a theme.

    (6)
  - 6.1.2 Briefly sketch how the Digital Citizenship concepts can be integrated into a theme that you teach by completing the table below. (6)

| Digital Citizenship concepts  | How Digital Citizenship concepts were integrated into the theme |            |
|-------------------------------|-----------------------------------------------------------------|------------|
| Cyberbullying                 |                                                                 | (1)        |
| Ethics/Copyright              |                                                                 | (1)        |
| Privacy                       |                                                                 | (1)        |
| Media Literacy                |                                                                 | <u>(1)</u> |
| Information Literacy          |                                                                 | <u>(1)</u> |
| Communication & Collaboration |                                                                 | (1)        |

- 6.1.3 Based on how Digital Citizenship concepts could be integrated into a theme, create an assessment task using a Google form to assess learners in the theme that you have selected in addressing the concepts of Digital Citizenship. (7)
- 6.2 In the development of Professional Digital Identity, explain how these

social media - Google +, Twitter, LinkedIn, Diigo and Scoop.it could be integrated into the teaching and learning context (within the theme that you teaching in 6.1 above). Your Google site should have appropriate links to these social media.

[31]

| Social media                                                  | How social media could be integrated into the teaching and learning context |  |
|---------------------------------------------------------------|-----------------------------------------------------------------------------|--|
| Google +                                                      |                                                                             |  |
| Personal profile with your photo                              | 1                                                                           |  |
| Three circles with specific name                              | 3                                                                           |  |
| Each circle with 10 members each                              | 2                                                                           |  |
| Circles with posts and comments                               | 2                                                                           |  |
| Twitter                                                       |                                                                             |  |
| Personal profile with your photo                              | 1                                                                           |  |
| <ul> <li>Tweets</li> </ul>                                    | 1                                                                           |  |
| <ul> <li>Retweets</li> </ul>                                  | 1                                                                           |  |
| <ul> <li>Photos, videos and links</li> </ul>                  | 3                                                                           |  |
| LinkedIn                                                      |                                                                             |  |
| <ul> <li>Complete Personal profile with your photo</li> </ul> | 1                                                                           |  |
| <ul> <li>Contacts</li> </ul>                                  | 1                                                                           |  |
| <ul> <li>Recommendations</li> </ul>                           | 1                                                                           |  |
| Diigo                                                         |                                                                             |  |
| My Library – with Tags                                        | 2                                                                           |  |
| <ul> <li>Highlighted text with different colours</li> </ul>   | 2                                                                           |  |
| Stick notes                                                   | 1                                                                           |  |
| My Groups - Create a group that has three                     |                                                                             |  |
| bookmarks                                                     | 3                                                                           |  |
| Scoop.it                                                      |                                                                             |  |
| New Scoop                                                     | 1                                                                           |  |
| Name your topic/theme                                         | 1                                                                           |  |
| Descriptions                                                  | 1                                                                           |  |
| <ul> <li>Add five articles that you have scooped</li> </ul>   | 2                                                                           |  |
| with images                                                   |                                                                             |  |
| <ul> <li>Share your scoop in Twitter</li> </ul>               | 1                                                                           |  |

**TOTAL: 150**